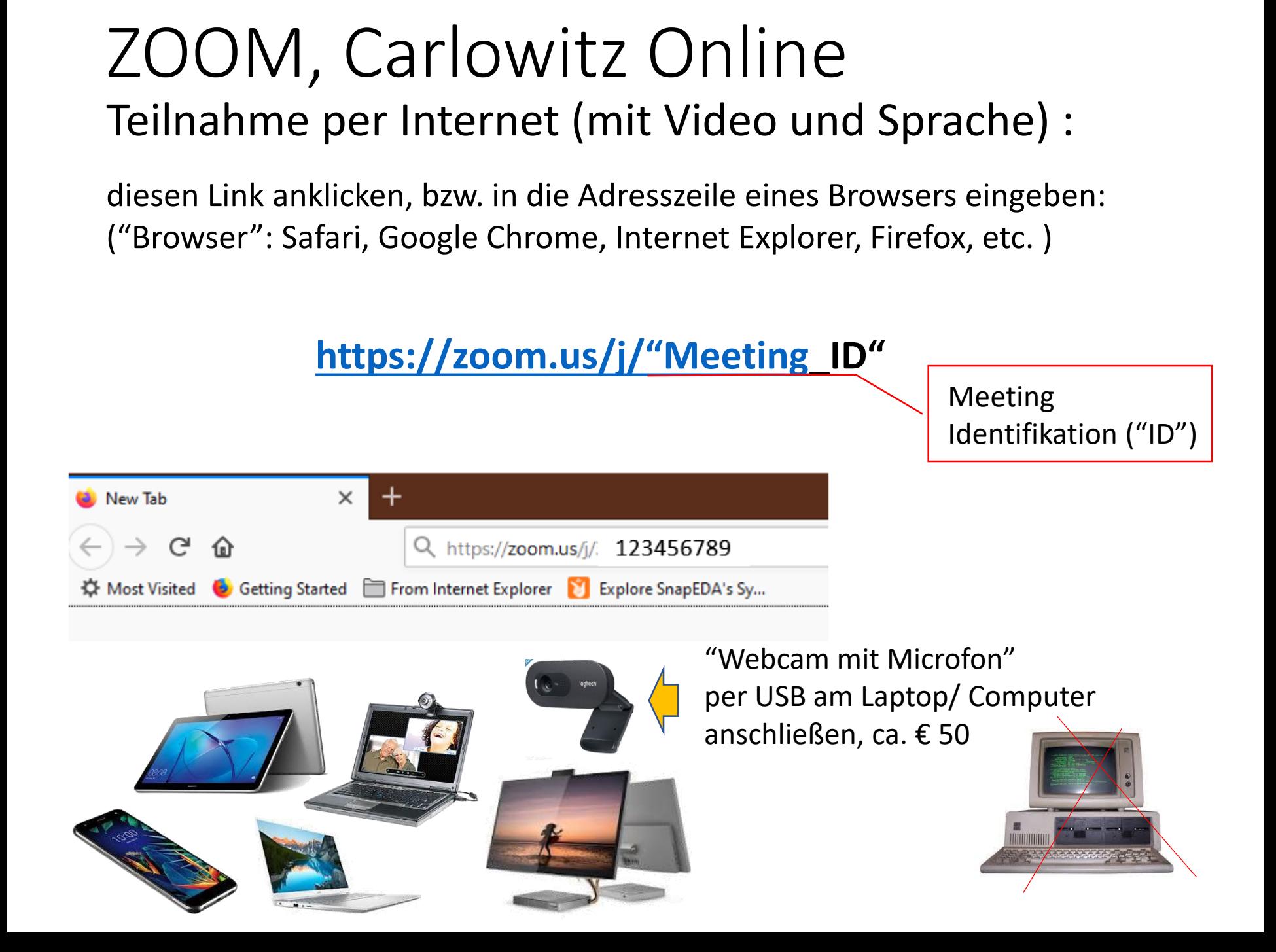

# ZOOM, Carlowitz Online

Alternativ: Teilnahme nur per Telefon (nur Sprache):

### **030 5679 5800** wählen

nach Aufforderung Meeting ID + Raute eingeben **"Meeting ID"** "**#**" nach Aufforderung für Teilnehmer ID nur "**#**" eingeben -> drin

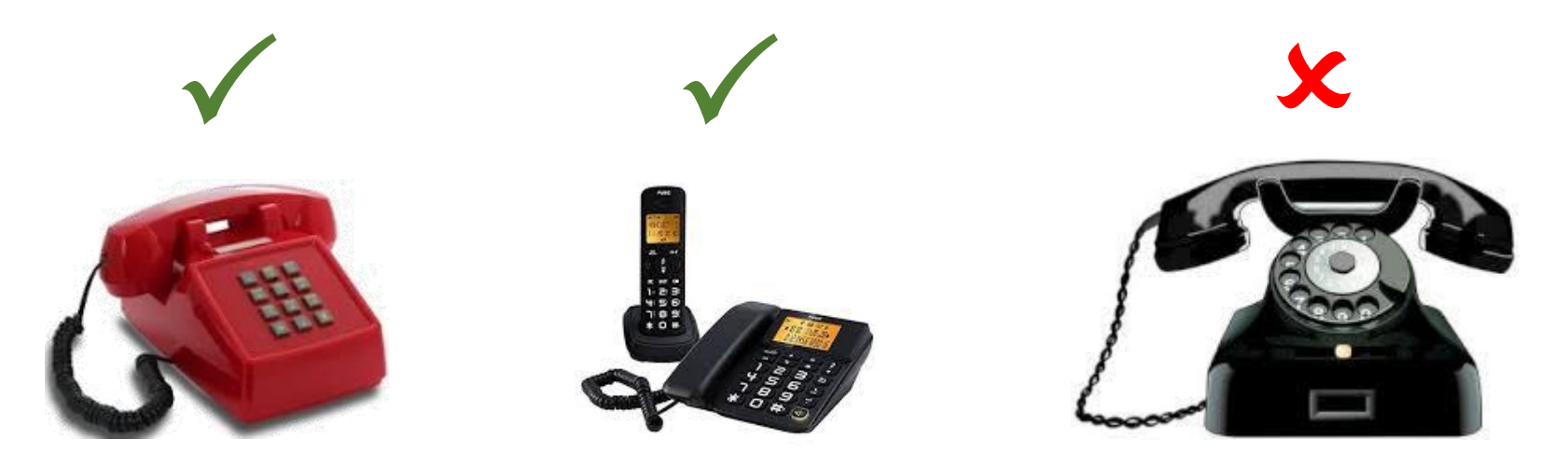

# ZOOM, Carlowitz Online

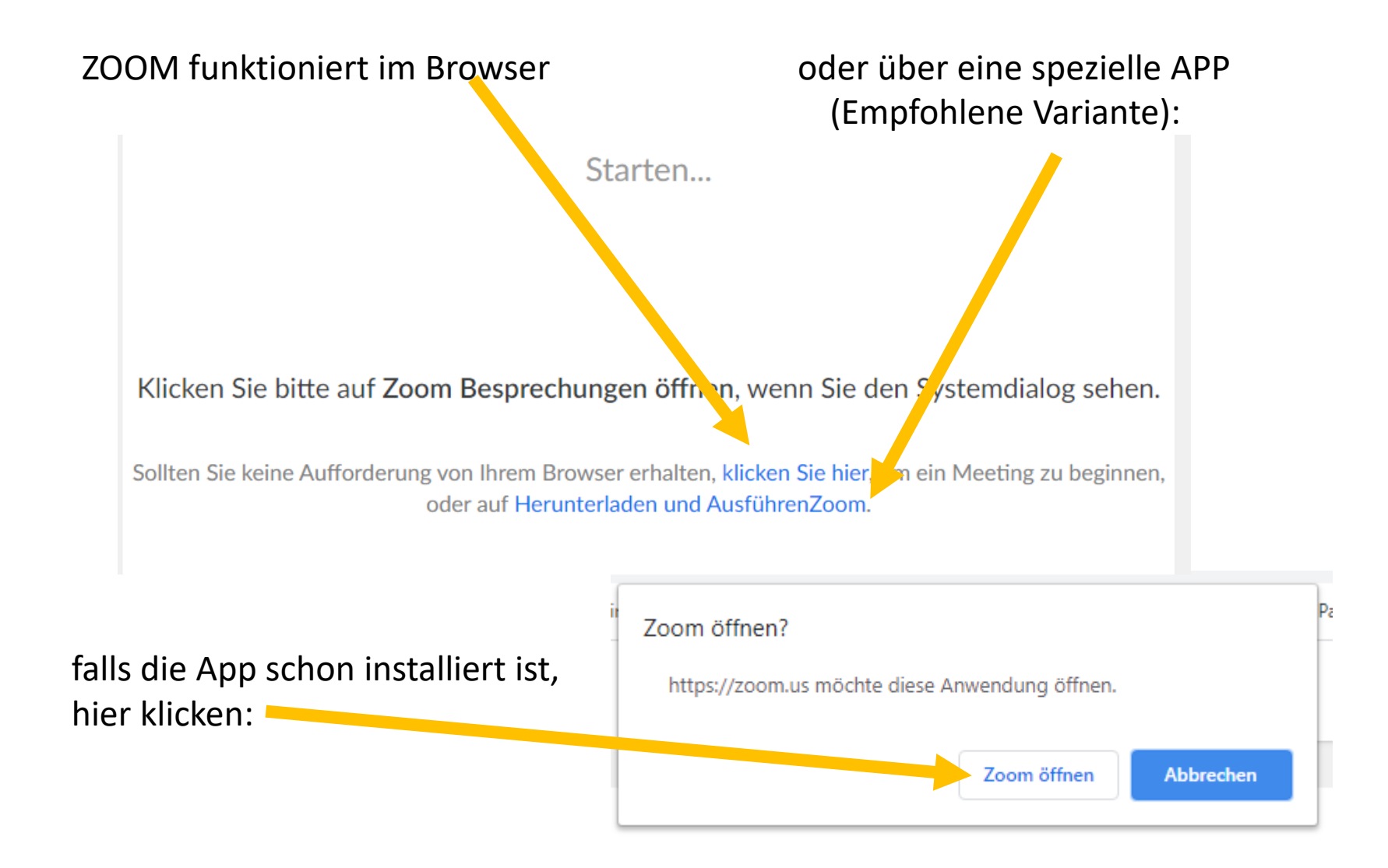

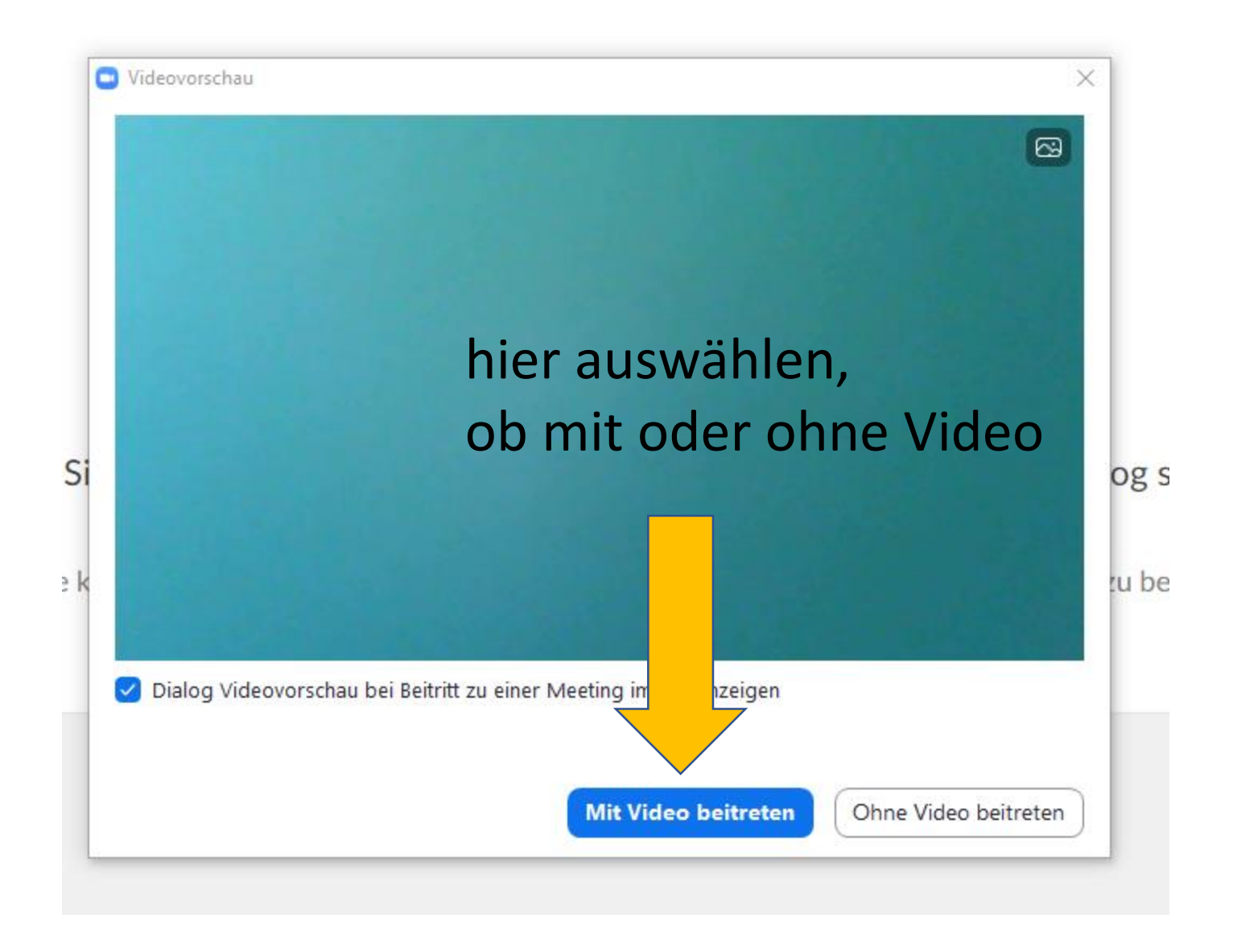

#### hier klicken bzw. Mikrofon auswählen

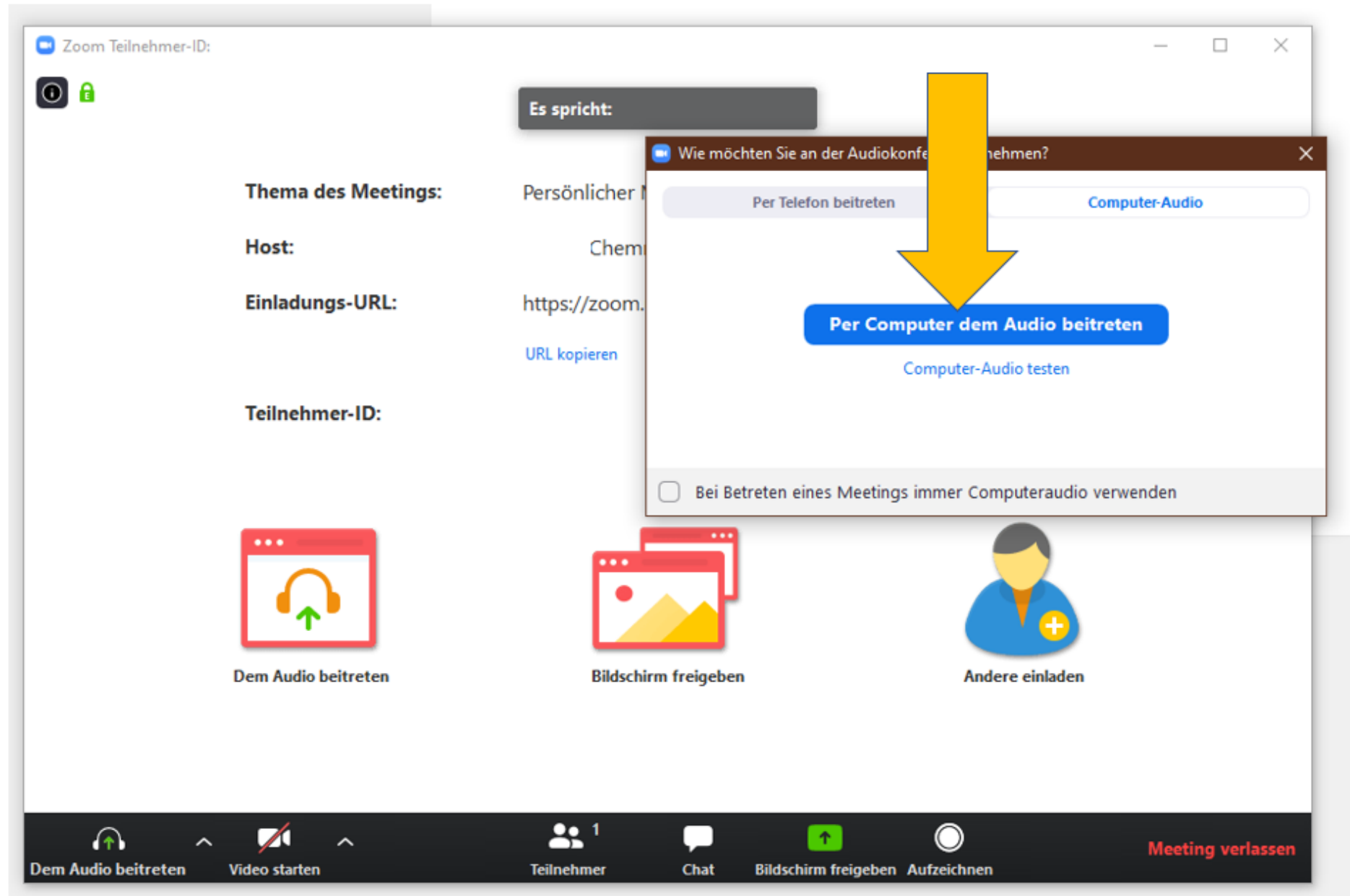

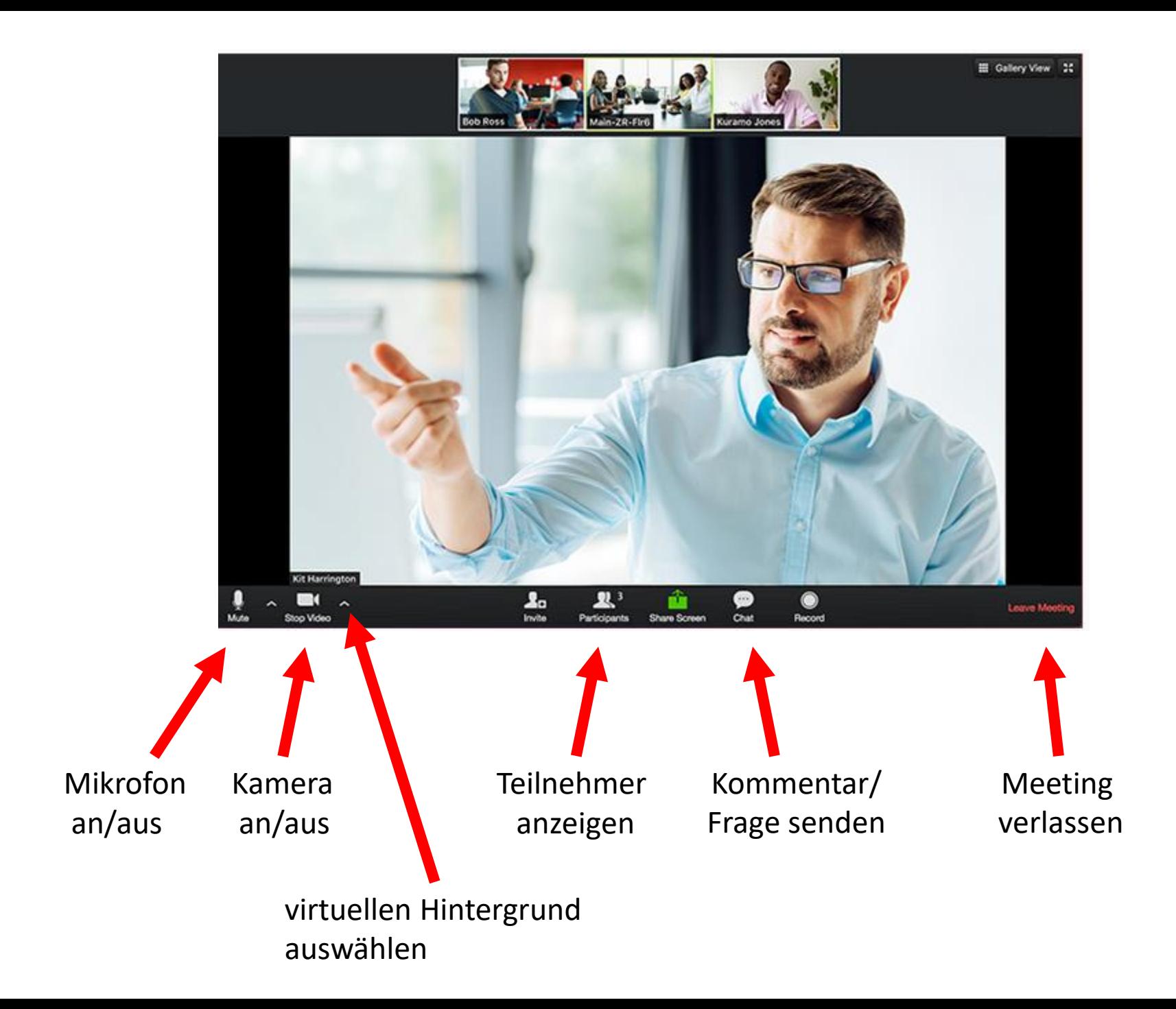

## Online Hilfe

## [Anleitung zur Teilnahme an einem Meeting](https://support.zoom.us/hc/de/articles/201362193-Wie-nehme-ich-an-einem-Meeting-teil-)

# Praktische Tipps

- Beleuchtung beachten
- Hintergrund möglichst kontrastreich zum Teilnehmer, idealerweise einfarbig
- Räuspertaste : Mikrofon aus
- Mikro aus wenn man nur zuhören möchte

zum Schmunzeln:

Youtube: "A Conference Call in Real Life" [https://www.youtube.com/watch?v=DYu\\_bGbZiiQ](https://www.youtube.com/watch?v=DYu_bGbZiiQ)

> "A Video Conference Call in Real Life" <https://www.youtube.com/watch?v=JMOOG7rWTPg>